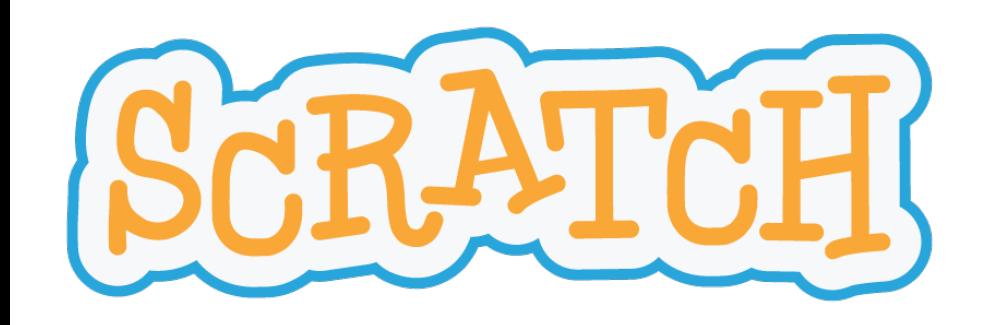

### Tafels

### Een project in Scratch

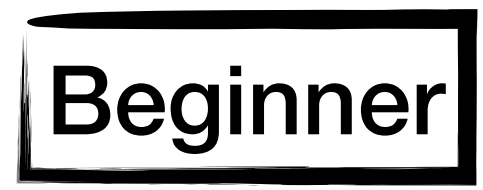

frank.neven@uhasselt.be

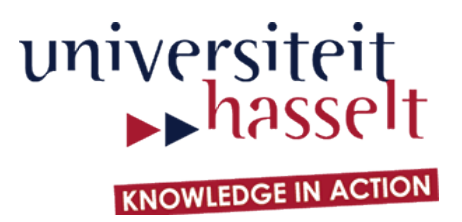

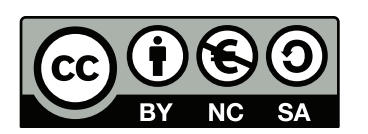

### Het eindresultaat

De kat vraagt naar het resultaat van 10 vermenigvuldigingen en houdt bij hoeveel keer er een juist antwoord wordt gegeven.

Voer het programma zelf eens uit!

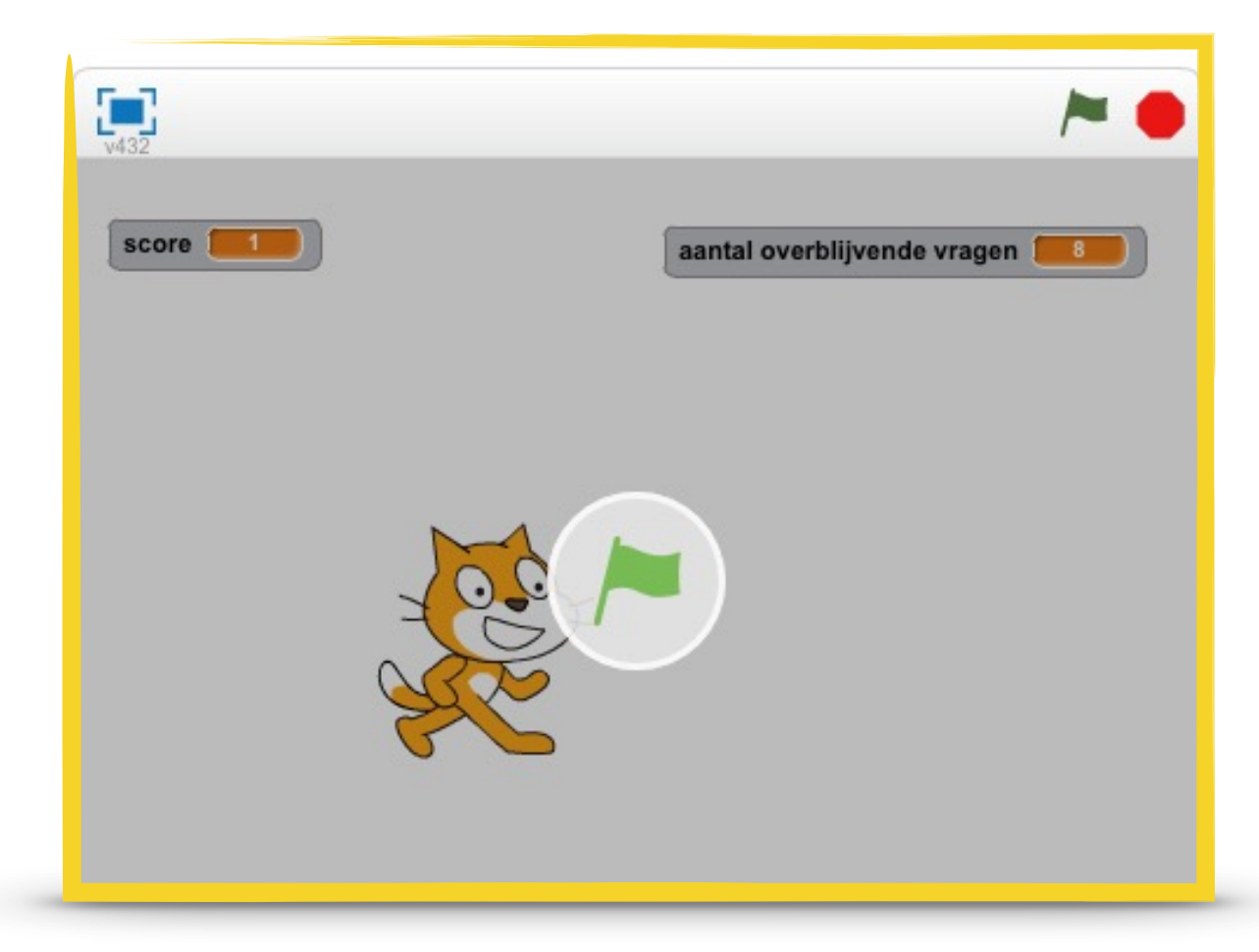

http://scratch.mit.edu/projects/48656670/

http://bit.ly/uhscratchstudio

### Overzicht

In dit project maak je kennis met de volgende concepten:

- willekeurige getallen
- herhaling, als-dan-anders, conditie
- input/output
- operaties op woorden
- eigen blokken

Er zijn vijf stappen. Elke stap bestaat uit een opdracht en uitleg over nieuwe blokken.

### Niveau

#### **Beginner**

- basisconcepten,
- uitleg over alle blokken

#### **Intermediate**

- gevorderde concepten,
- uitleg over alle blokken

#### **Advanced**

- gevorderde concepten,
- beperkte uitleg

### Voorkennis

We veronderstellen dat je alle begrippen uit de beginnershandleiding kent

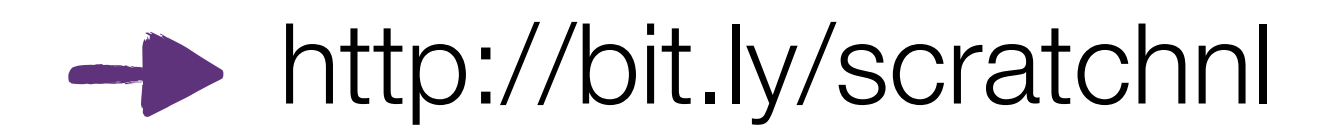

http://fromscratched.nl/index.php/scratch-beginnershandleiding-beschikbaar-in-het-nederlands/

Stap 1

#### **Opdracht:**

- laat de kat vragen hoeveel 7 maal 7 is
- laat de speler weten of het gegeven antwoord juist is

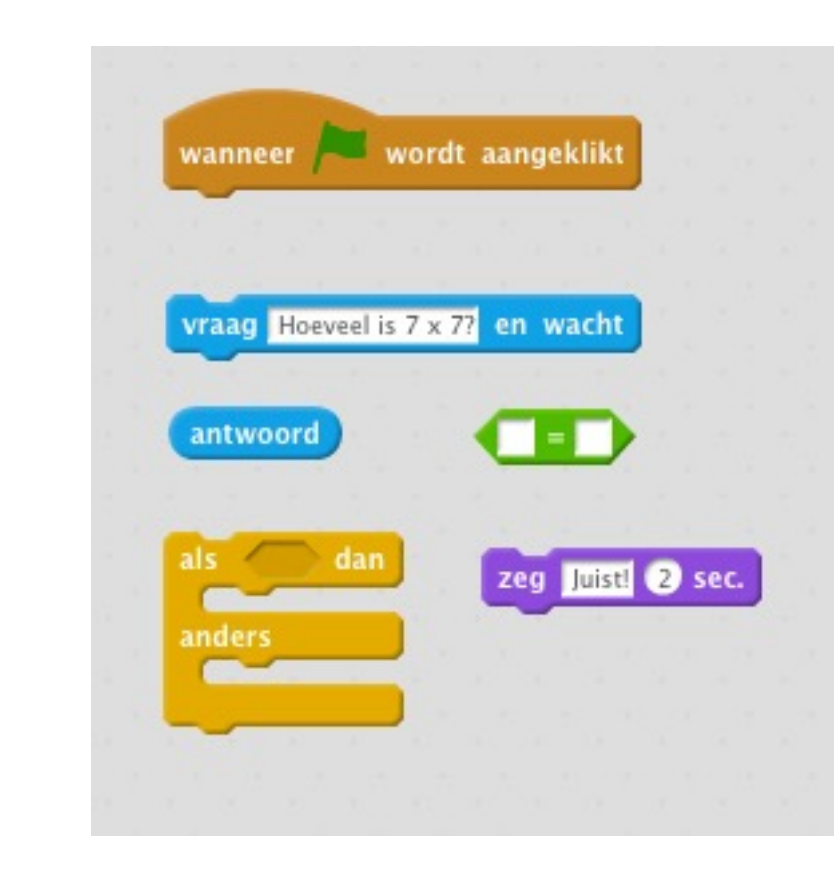

#### **Blokken:**

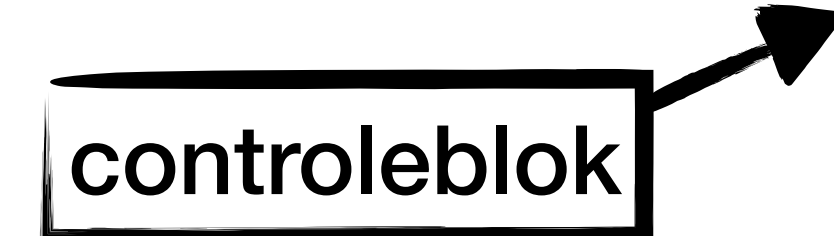

beïnvloedt uitvoering van programma

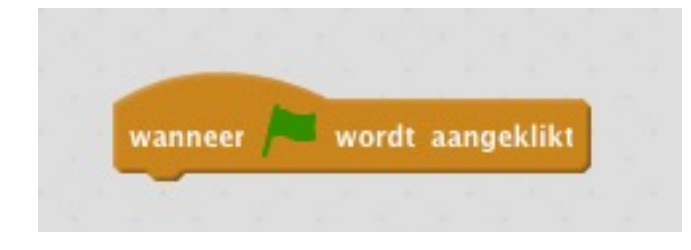

alle blokken onder dit blok worden uitgevoerd wanneer op de groene vlag wordt geklikt

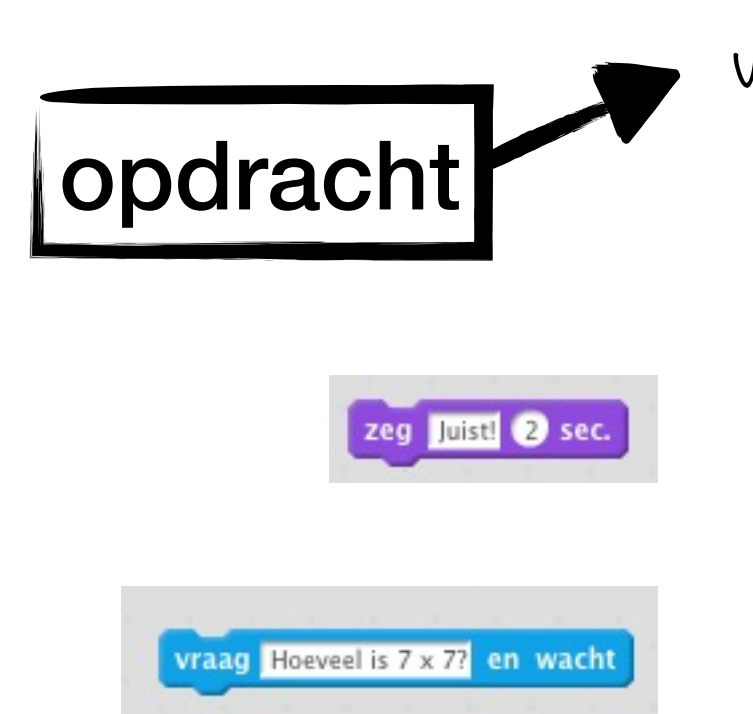

voert opdracht uit

zeg boodschap gedurende twee seconden

stel een vraag en wacht op het antwoord

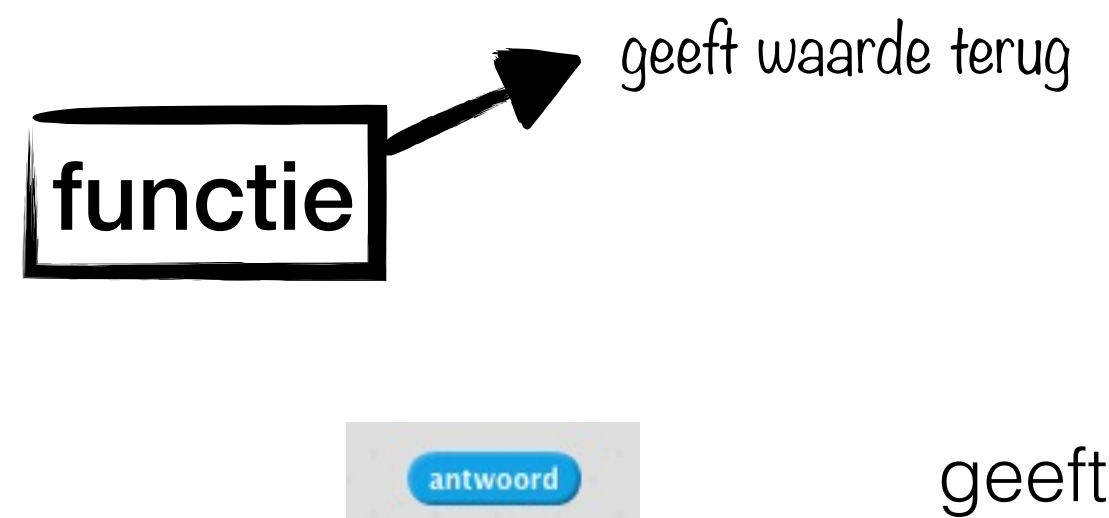

geeft het zojuist gegeven antwoord

### controleblok

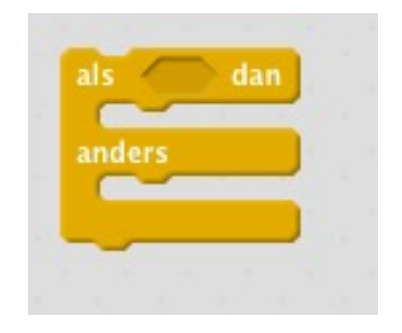

als de *conditie* waar is dan worden alle blokken in het 'dan'-gedeelte uitgevoerd; als de *conditie* onwaar is dan worden alle blokken in het 'anders'-gedeelte uitgevoerd

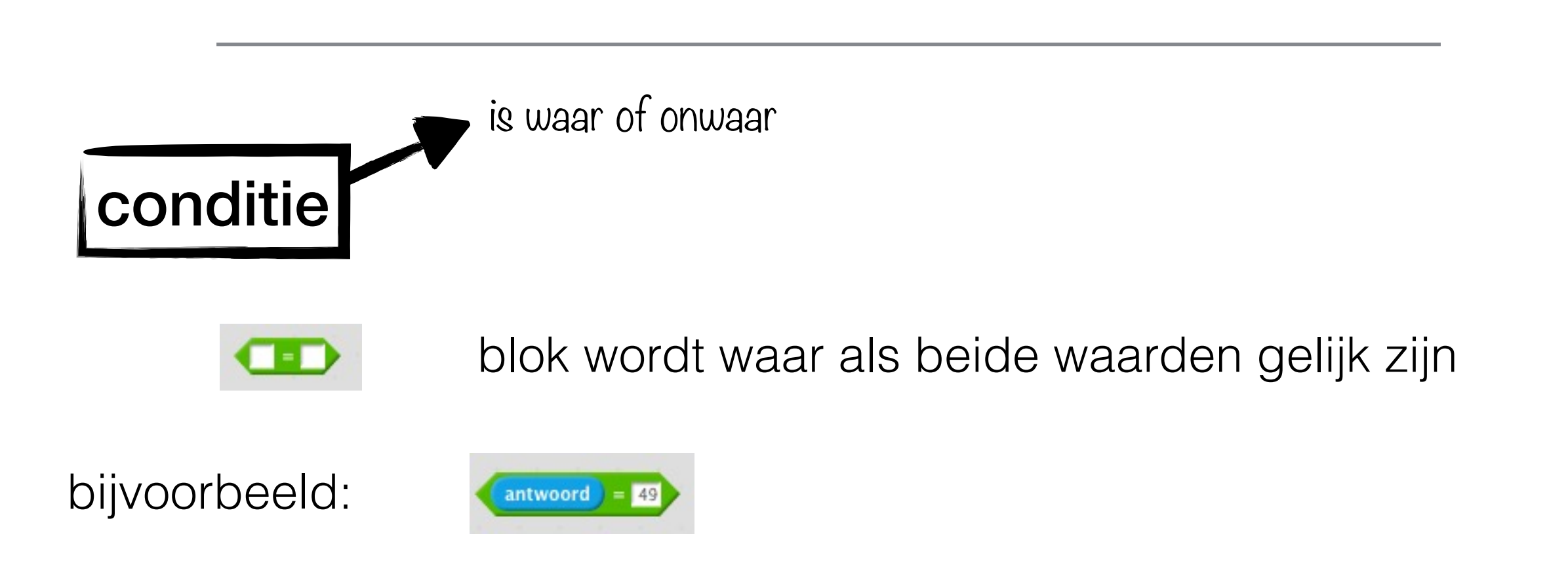

# Test je programma!

## Oplossing

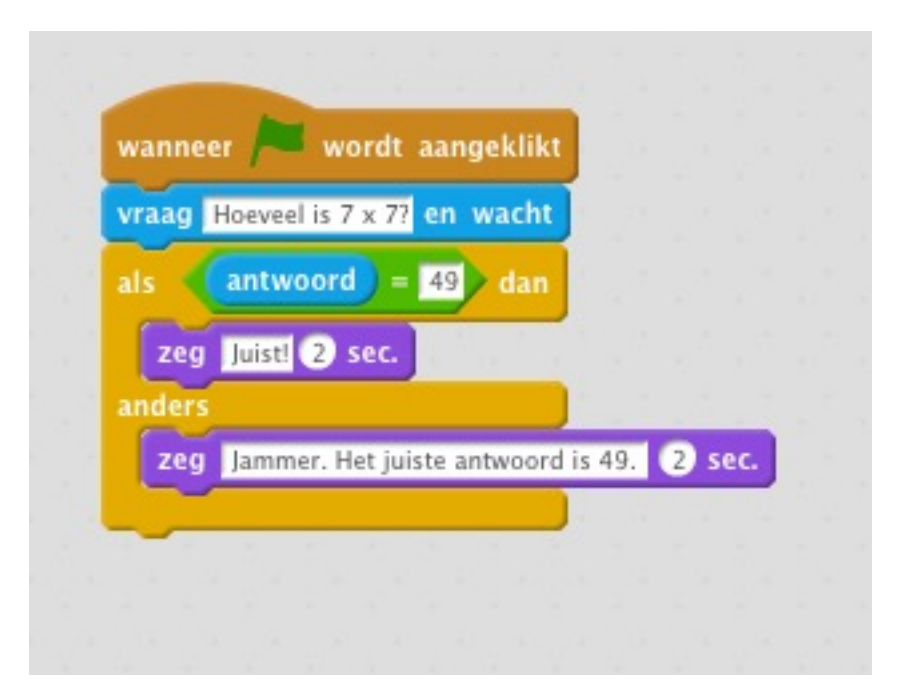

# Stap 2

#### **Opdracht:**

- laat de kat een willekeurige vermenigvuldiging vragen
- gebruik een variabele voor het eerste getal, het tweede getal, de opgave, en voor de oplossing

#### **Nieuwe blokken:**

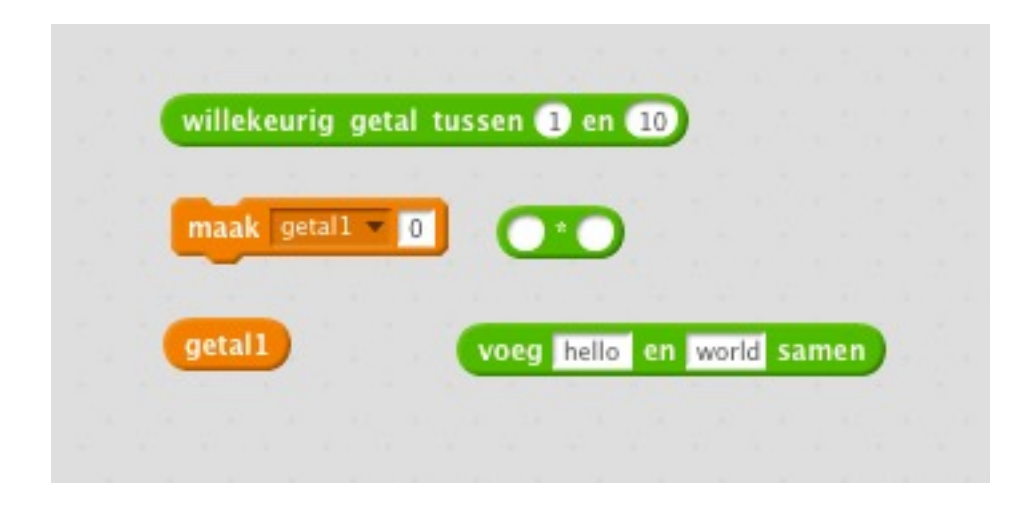

### Variabele

Text Caption

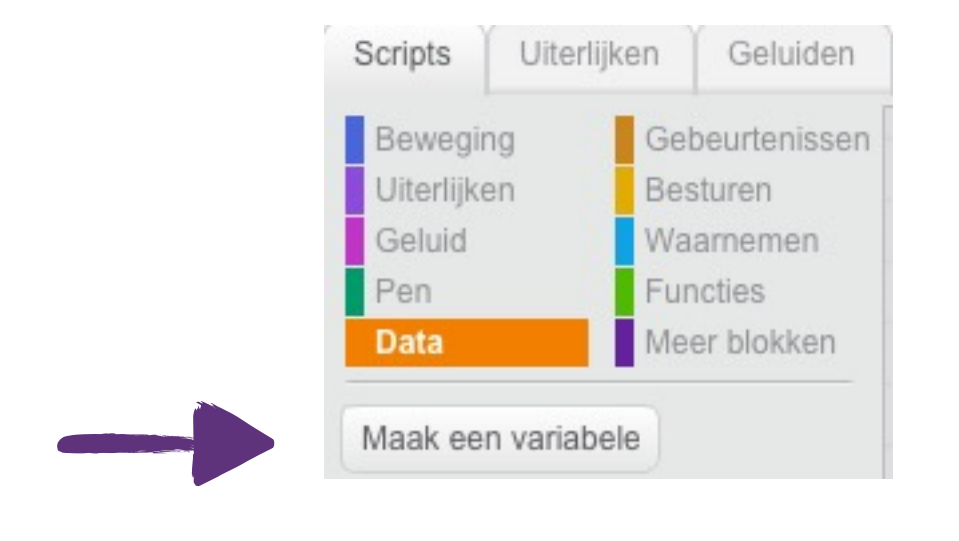

maak een nieuw variable aan en noem deze getal1

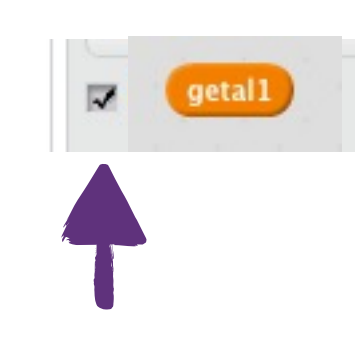

vink variable aan om deze op de canvas te laten verschijnen

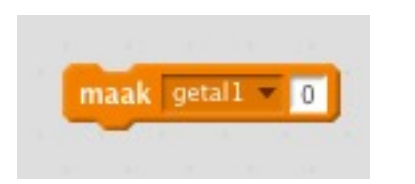

zet de waarde van *getal1* op nul

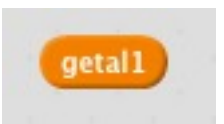

gebruik de huidige waarde van *getal1*

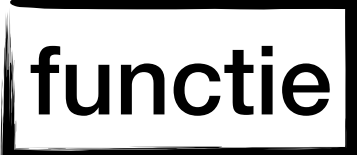

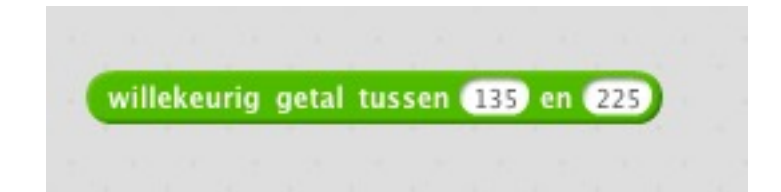

#### geeft een willekeurig getal tussen twee grenzen

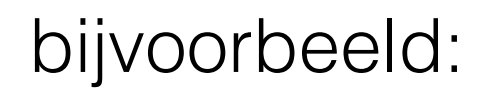

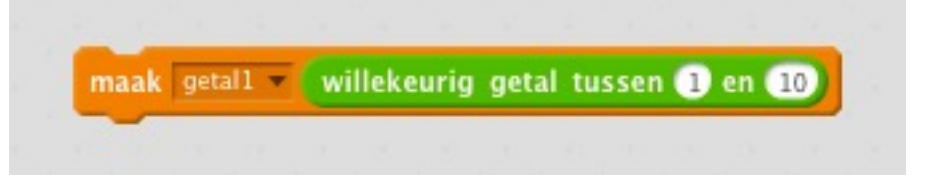

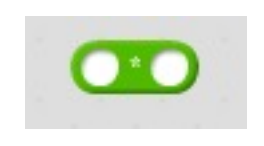

geeft het resultaat van de vermenigvuldiging van twee getallen

bijvoorbeeld:

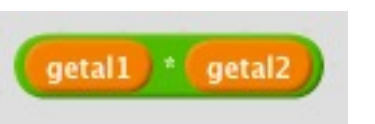

### functie

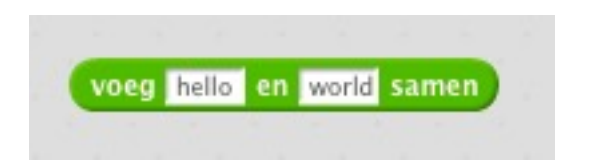

#### voegt twee woorden samen

bijvoorbeeld:

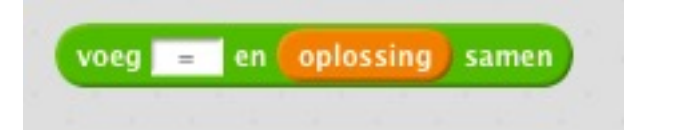

je kan meerdere blokken in elkaar schuiven

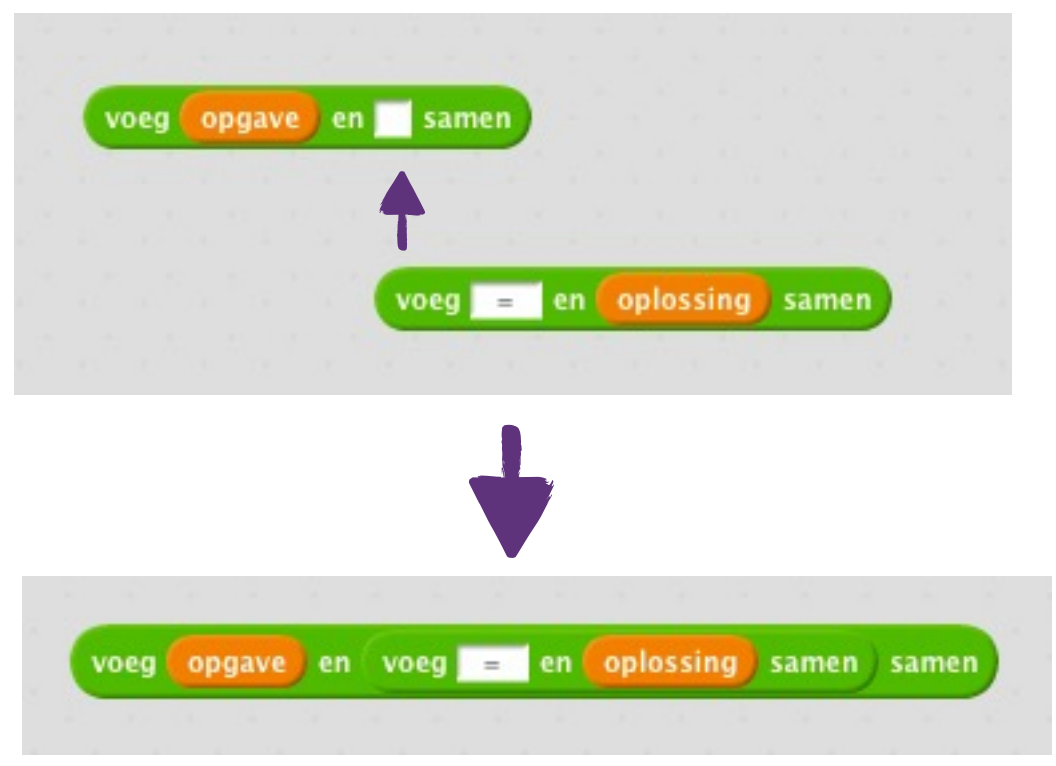

# Test je programma!

## Oplossing

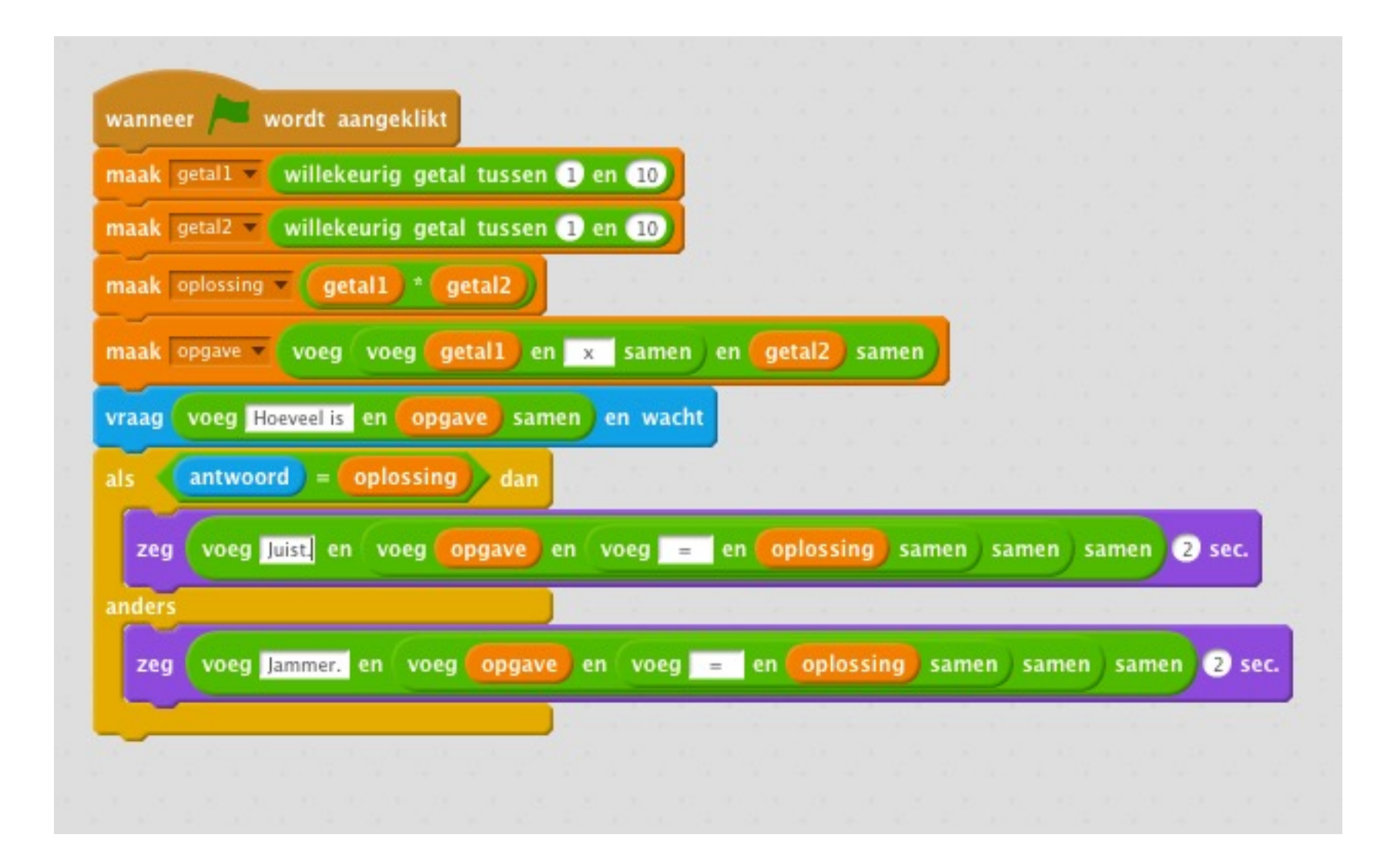

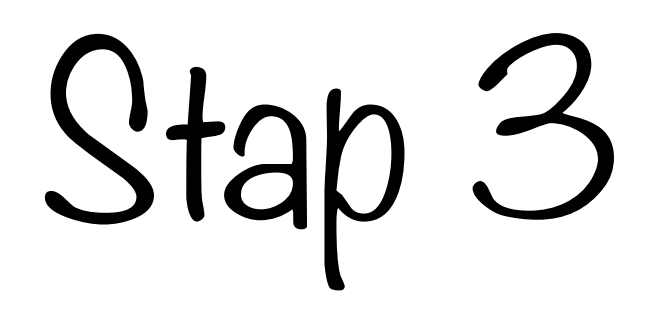

#### **Opdracht:**

• maak een nieuw blok aan om het resultaat weer te geven

#### **Nieuwe blokken:**

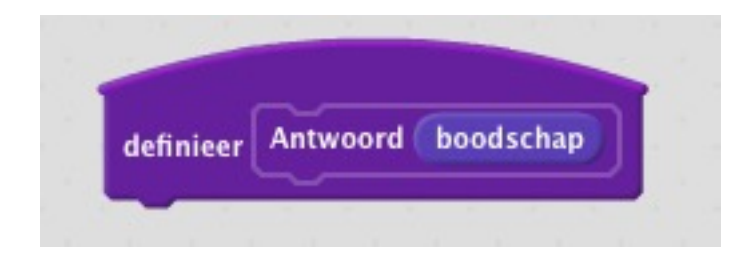

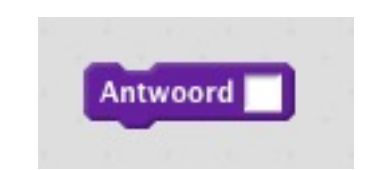

# Eigen blokken

houden programma's overzichtelijk

#### Definieer je eigen blok

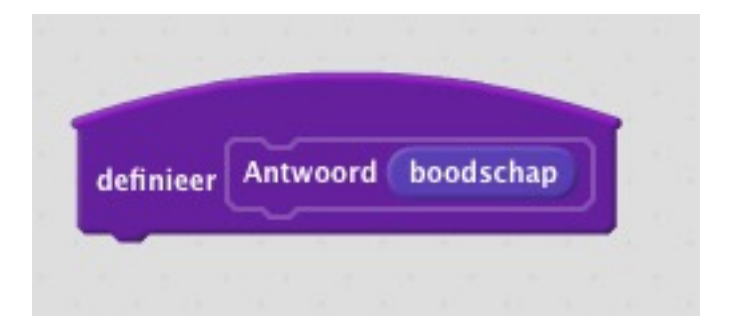

Bijvoorbeeld:

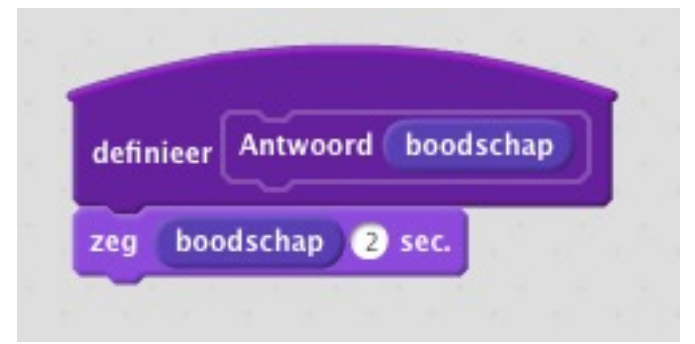

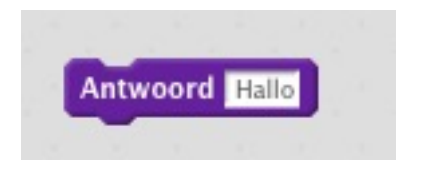

dit blok zegt Hallo gedurende 2 seconden

# Test je programma!

## Oplossing

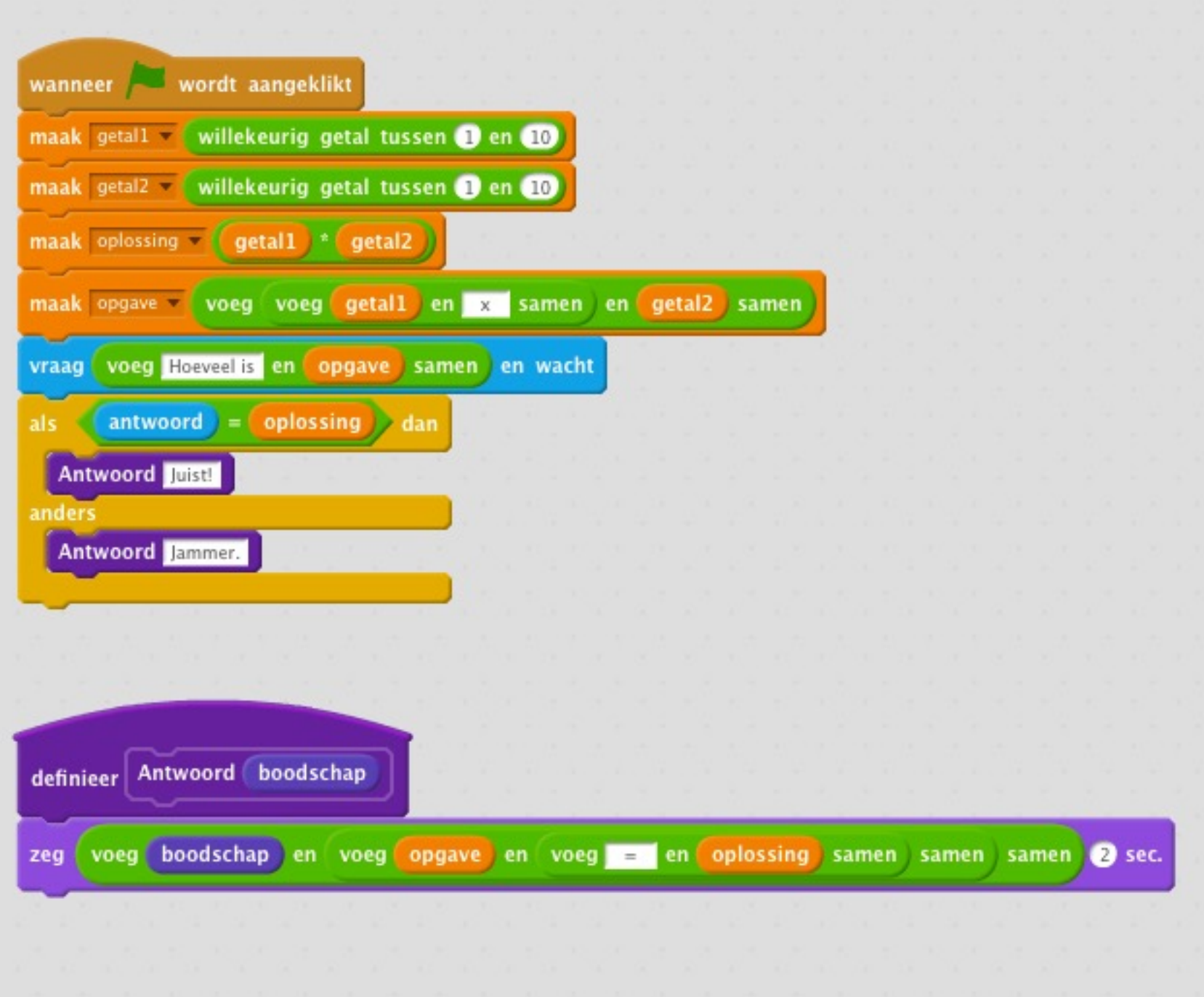

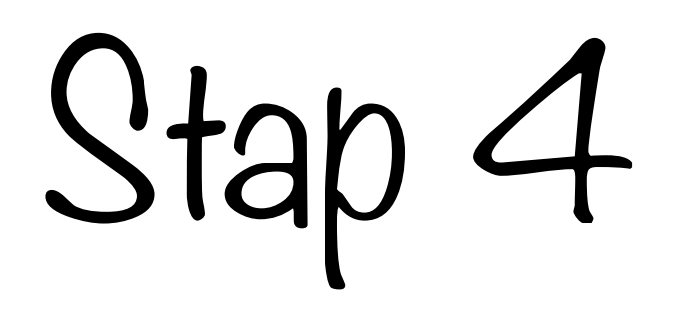

#### **Opdracht:**

- laat de kat 10 vragen stellen
- houd een score bij
- vermeld de score op het einde

#### **Nieuwe blokken:**

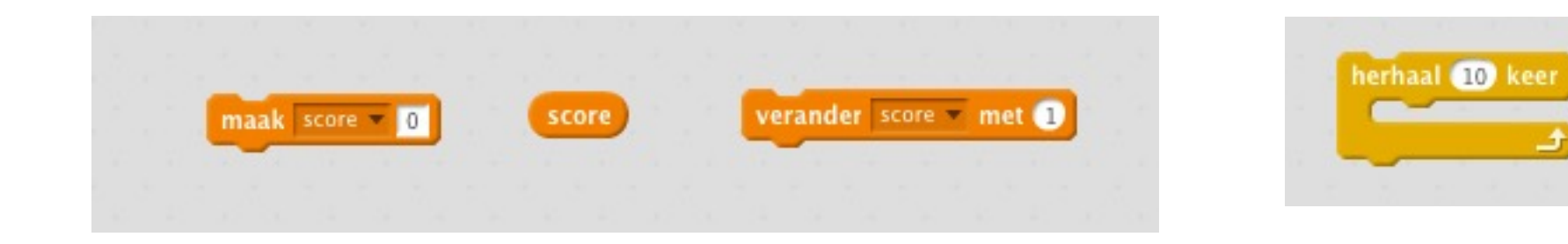

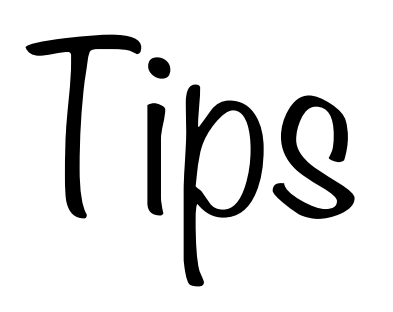

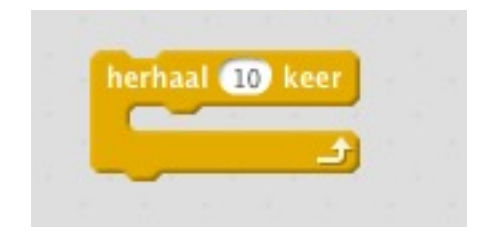

herhaal 10 keer de blokken in dit blok

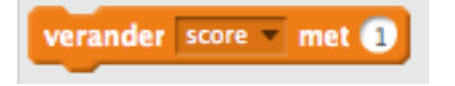

verandert de waarde van score (negatief gaat ook!)

# Test je programma!

Oplossing

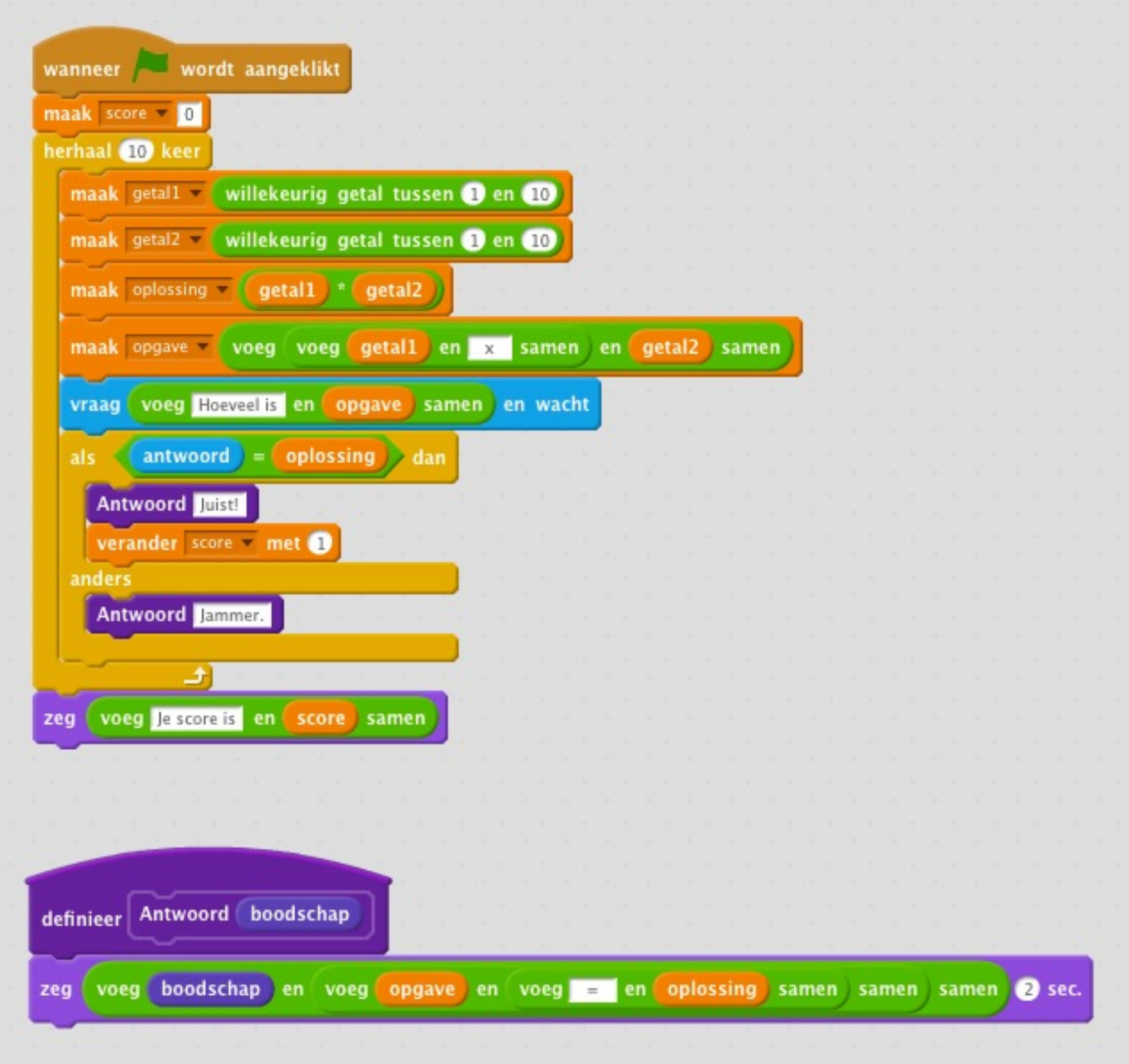

# Stap 5

#### **Opdracht:**

- geef weer hoeveel vragen er nog moeten gesteld worden
- maak de achtergrond rood indien een antwoord fout is
- maak de achtergrond groen indien een antwoord fout is

#### **Nieuwe blokken:**

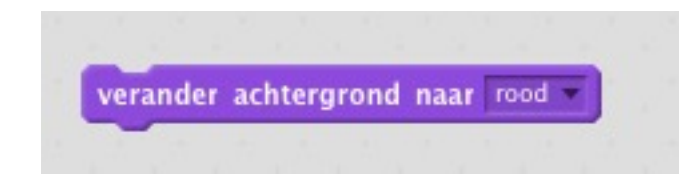

# Test je programma!

### Oplossing

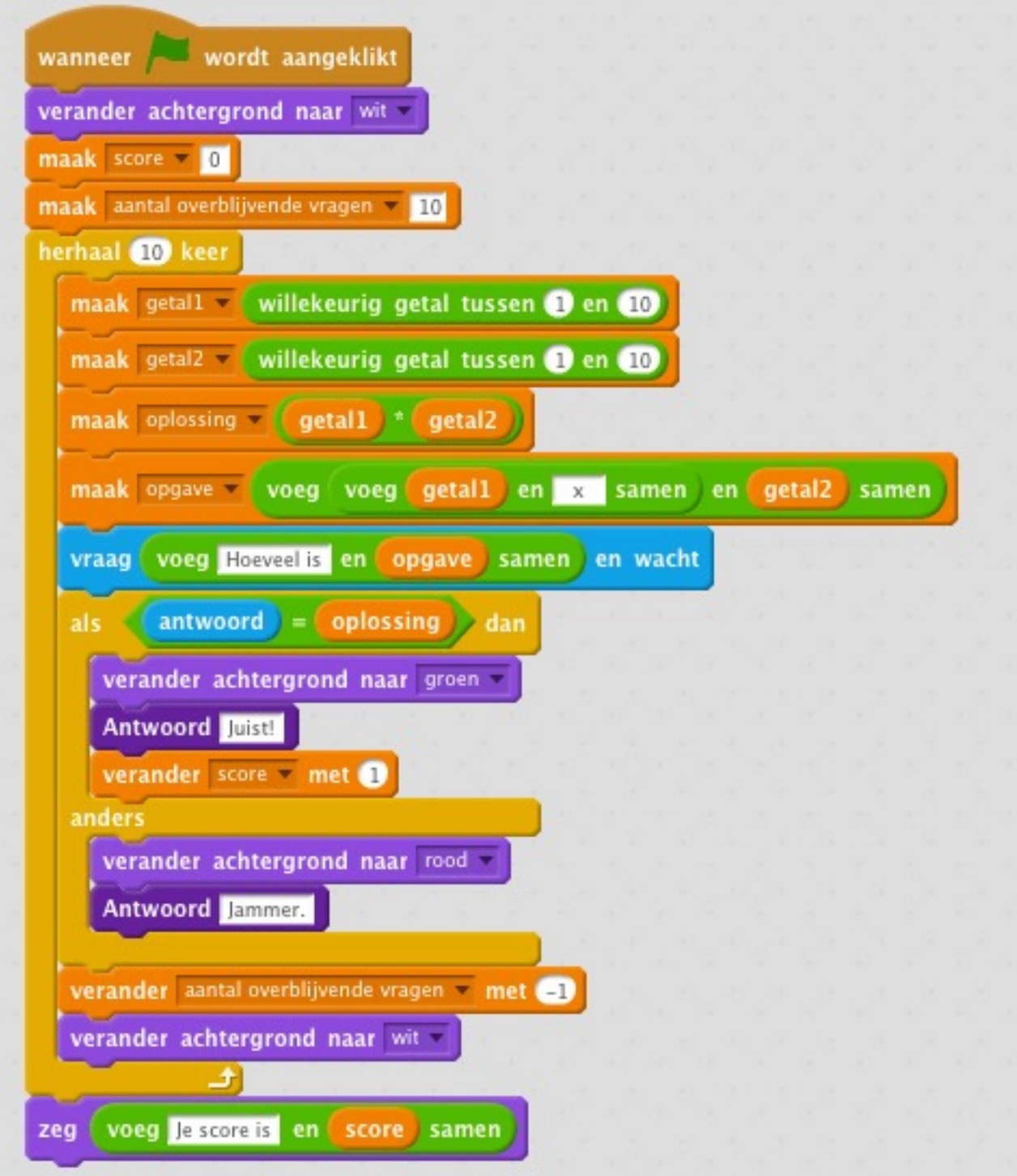

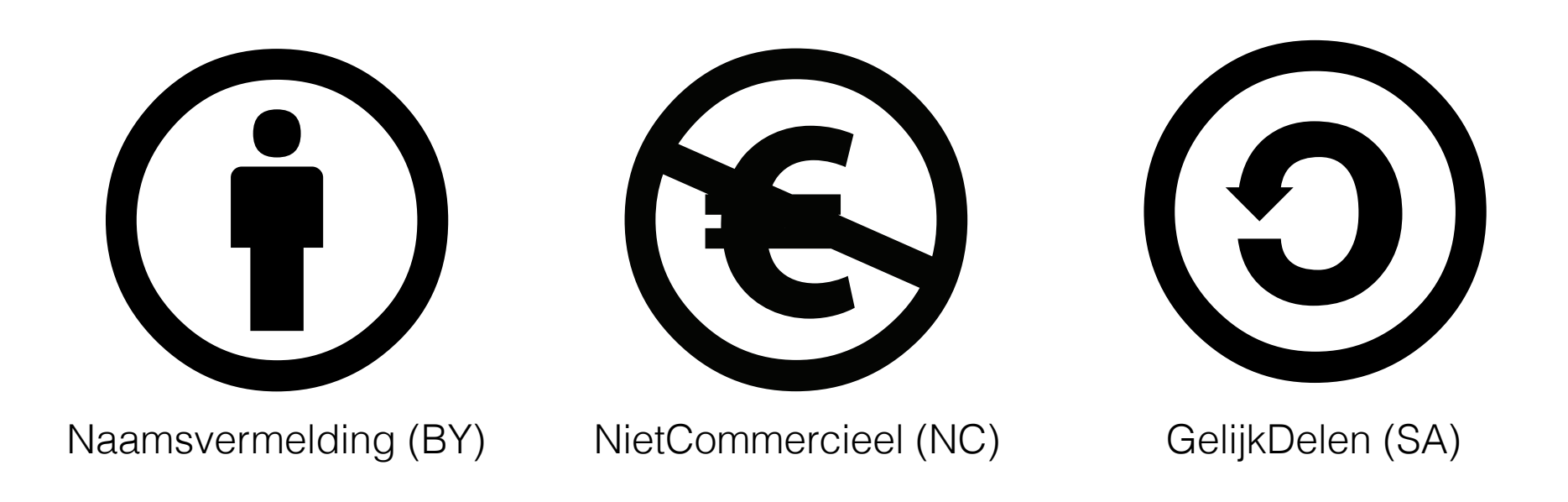

This work by Hasselt University is licensed under a Creative Commons Attribution-NonCommercial-ShareAlike 4.0 International License.

http://creativecommons.org/licenses/by-nc-sa/4.0/

#### **Contact**

frank.neven@uhasselt.be wim.lamotte@uhasselt.be

jonny.daenen@uhasselt.be

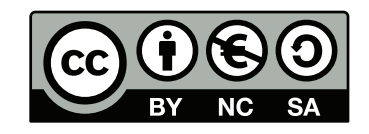